# 对冲套利策略

 关于对冲套利策略介绍 ● 对冲套利策略参数说明 对冲套利策略使用技巧

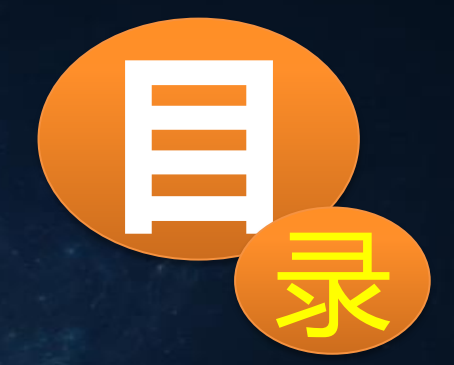

# 关于对冲套利策略介绍

 对冲套利策略又称为三角套利策略, "套利" 指货币在交易中行情通过上下波动而 获取利润。"三角" 是指投资组合由三个金融工具组成。其原理是利用三个相互关联的交 易品种,进行买卖组合的交易,从而赚取利润。对冲套利策略是适合于大中小型资金的交 易策略,无论是个人用户,还是机构客户,都可以使用对冲套利策略,其适用范围广泛, 可以做"对冲"交易的种类有很多。

例如:

欧元 — 英镑 — 美元" 三角。就货币对而言, 可以描述如

下: EURUSD + GBPUSD + EURGBP。所需的中立性包括尝试同时买入和卖出相同的金融工具, 从而赚取利润。

这个例子中的任何一个货币对都可通过另外两个货币对来表示(关系等式) EURUSD=GBPUSD\*EURGBP,或 GBPUSD=EURUSD/EURGBP,或 EURGBP=EURUSD/GBPUSD。 EURUSD=EURAUD\*AUDUSD,或 EURAUD=EURUSD/AUDUSD,或 AUDUSD=EURUSD/EURAUD。 所有这些变体是相同的。

# 三个货币如何实现对冲套利交易 举例: EURUSD + GBPUSD + EURGBP三货币为例

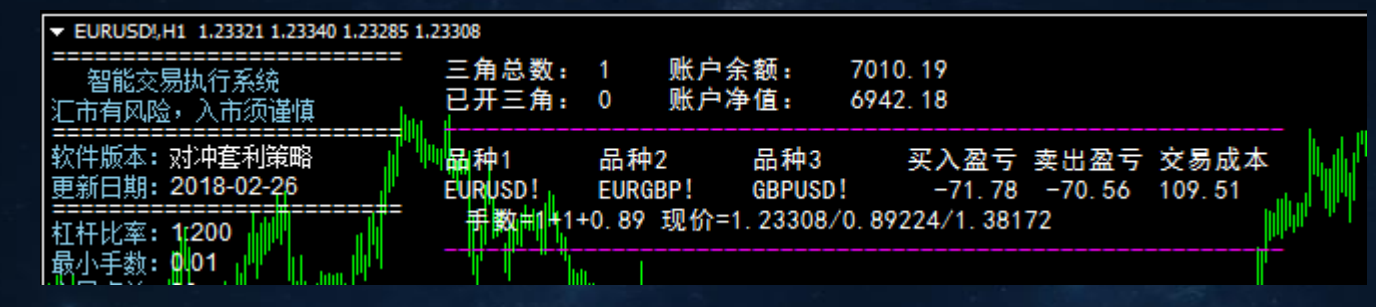

对冲套利策略的调试信息显示出来,可以看见交易品种的买入盈亏、卖出盈亏和交易成本, 当买入盈亏或是卖出盈亏其中一个数额的值大于等于交易成本就会进场做单。

① (EURGBP(卖价)\*GBPUSD(卖价)-EURUSD(买价))\*手数>=交易成本(符合这个公 式之后,就会进场做一个买入三角)(买入三角=EURUSD多,EURGBP空,GBPUSD空) ② (EURUSD(卖价)-EURGBP(买价)\*GBPUSD(买价)\*手数>=交易成本(符合这个公式 之后, 就会进场做一个卖出三角))(卖入三角=EURUSD空, EURGBP多, GBPUSD多)

#### 如何计算买入、卖出、交易成本公式? 举例: EURUSD + GBPUSD + EURGBP三货币为例

EURUSDI.H1 1.23321 1.23340 1.23285 1.23308 7010 19 三角总数:  $\blacksquare$ 账户余额: 智能交易执行系统 已开三角: 0 账户净值: 6942.18 汇市有风险,入市须谨慎 软件版本: 对冲套利策略 品种1 品种2 品种3 买入盈亏 卖出盈亏 交易成本 更新日期: 2018-02-26 EURUSD! **EURGBP! GBPUSD!**  $-71.78 - 70.56$  109.51 |杠杆比率:11200 │最小手数: <mark>帥</mark>01 ️

买入盈亏计算公式: ( EURUSD(买价)-EURGBP(卖价)\*GBPUSD(卖价))\*品种1货币 对的手数

卖出盈亏计算公式: ( EURUSD(卖价)-EURGBP(买价)\*GBPUSD(买价) )\*品种1货币 对的手数

交易成本计算公式:(品种1的手数\*(点差 + 佣金))+ (品种2的手数\*(点差 + 佣 金))+ (品种3的手数\*(点差 + 佣金))

# 对冲套利策略参数介绍

#### 对冲套利策略参数设置

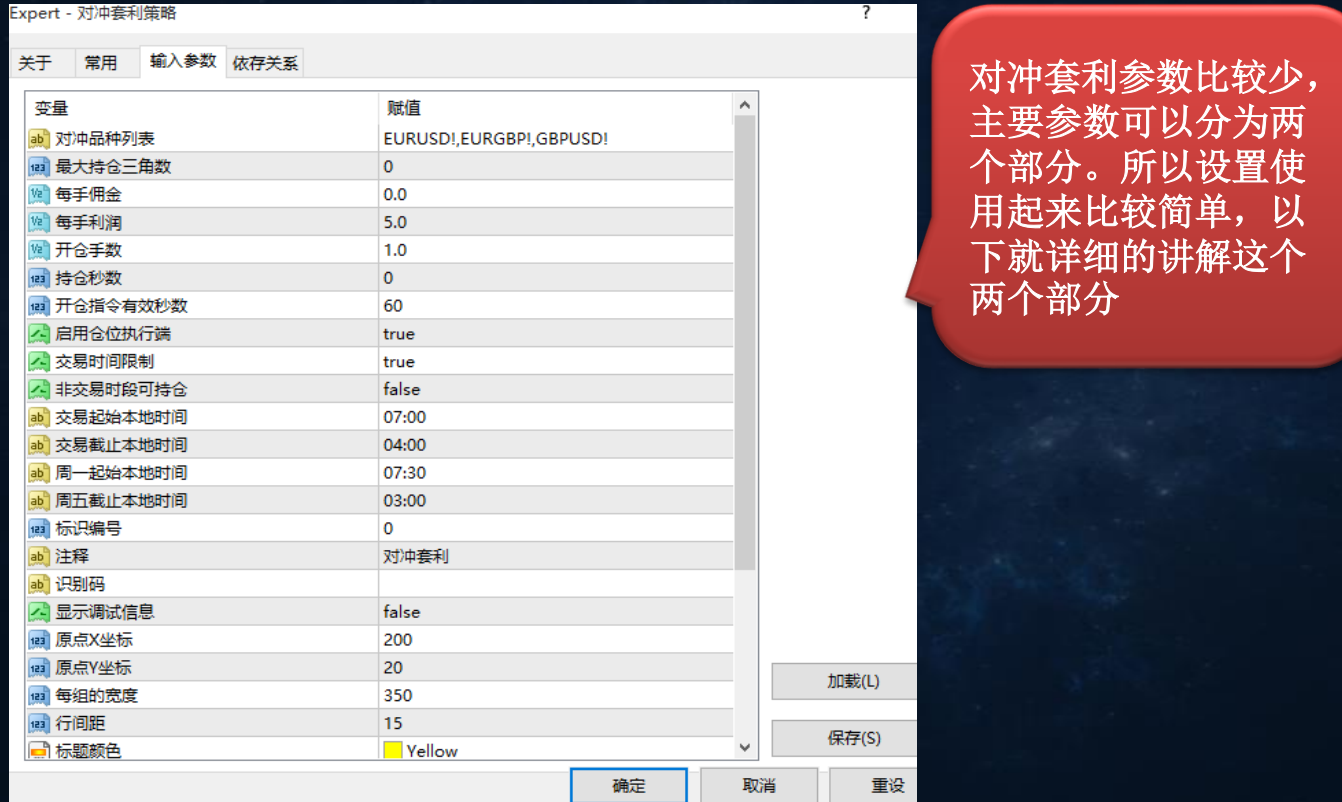

## 第一部分: 交易品种及手数设置

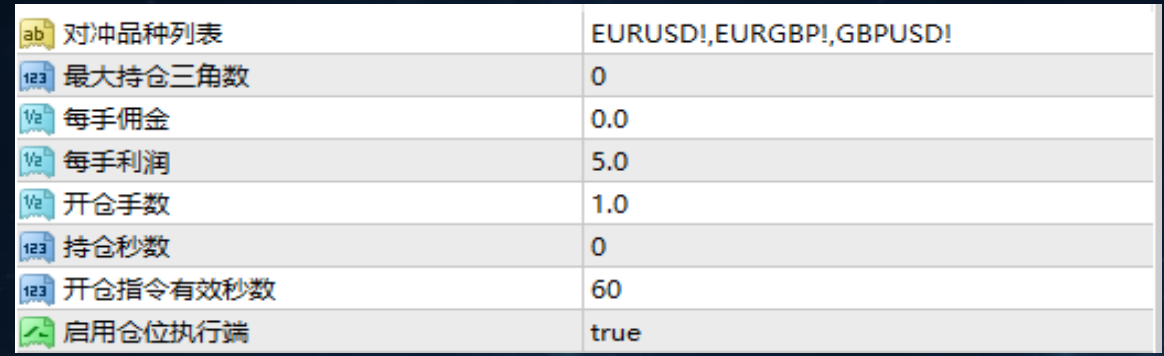

对冲品种列表:指需要交易设置的货币对,例如:

EURJPY, EURUSD, USDJPY, EURGBP, GBPUSD, EURCHF, USDCHF等其他的货币, 设置好的货币会在 里面自行组建配对。(如货币有前后缀,请加上)

最大持仓三角数:指可同时持仓交易的三角组,例如:对冲交易品种设置为 EURUSD, EURGBP, GBPUSD, EURJPY, USDJPY, EURCHF, USDCHF, EURAUD, AUDUSD, EURCAD, USDCAD, NZDUSD, EURNZD, AUDNZD, 如出现进场做单的提示分别三组, 默认设置为0, 表示不限制同 时持仓的组数,如果设置为1,表示三组交易的品种当中只有一组先出现交易信号的才可 以交易,其余的两组直接忽略。

每手佣金:指每交易一手需要缴纳给平台的佣金。如果交易的佣金过高,可以在参数设置 佣金,这样在获利的时候会把佣金计算在内。

每手利润:指交易货币一手的获利金额

开仓手数: 指货币开仓的手数

持仓秒数:指订单的持仓秒数

开仓指令有效秒数: 指开仓信号指令发出有效的时间, 如在设置的时间内没进场做单, 则 本次指令就视为无效指令

注意:平仓的条件有两个,符合其中一个就会平仓,如设置持仓秒数,达到了设置的持仓 秒数,即使没有达到设置的每手获利金额也会平仓。

启用仓位执行端:选择false,表示开仓和平仓都是由系统本身的程序去执行,出现下单 信号会按照货币先后顺序去开仓,如品种1货币先进去开仓,等开仓成功,数据在返回给 品种2和品种3去执行开仓,这样开仓执行的速度较慢,不利于货币进行买卖交易。

#### 启用仓位执行端: 默认是启用true,表示开仓和平仓分别由三个对冲套利执行端去执行, 这样每个货币出现做单的信号,都是同时去执行,下单执行的速度就会变快。

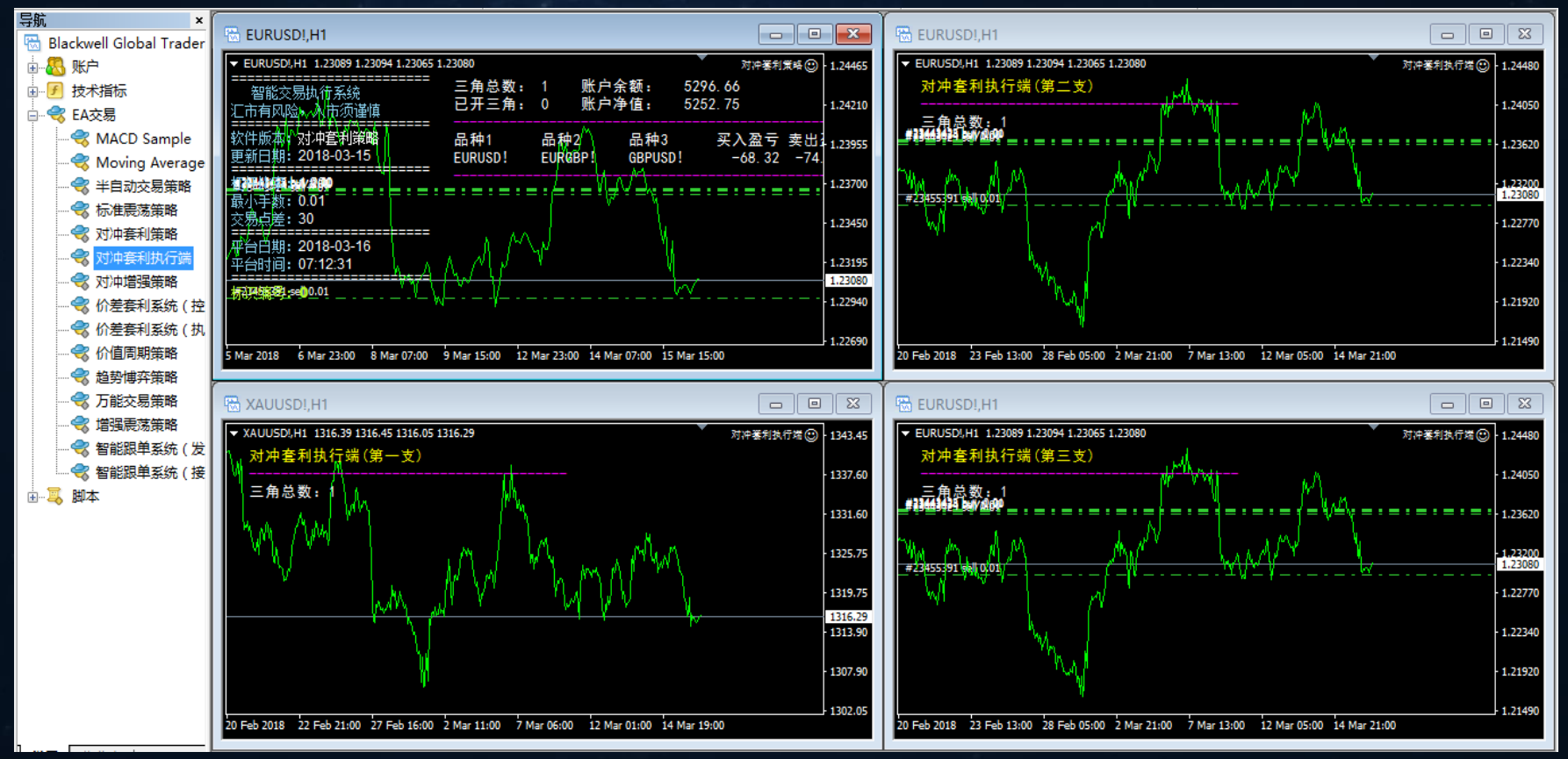

对冲套利执行端:参数设置当中需要设置的就是执行分支,如不设置就会看见图表上的红 字体提示,我们要在打开三个图表,分别设置第一支,第二支,第三支,其中第一支执行 的就是品种1,第二支执行就是品种2,第三支执行就是品种3,这样出现信号,三个货币 就会同时去执行下单操作,这样会提高运行速度。

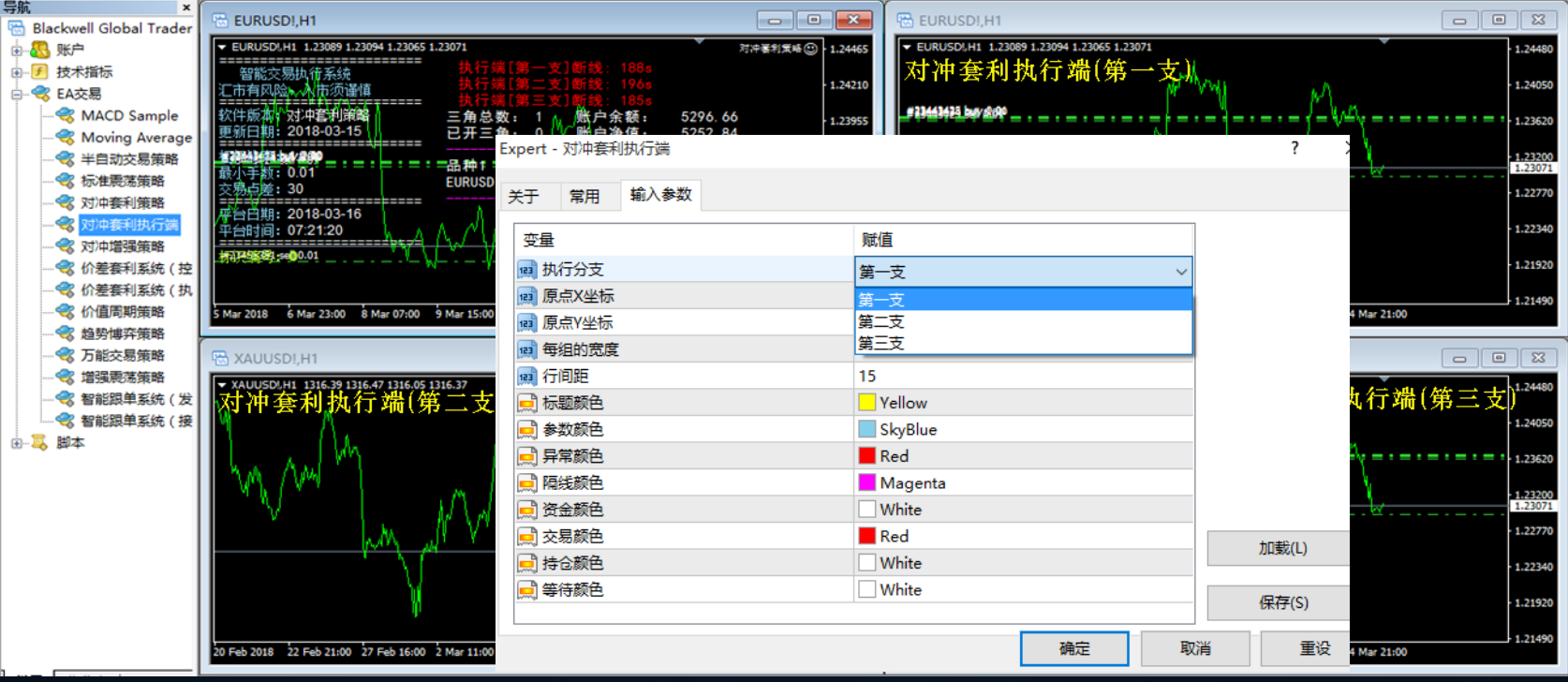

## 例如:每手佣金设置3,开仓手数1,每手获利5,图表上显示的一个完成的交易

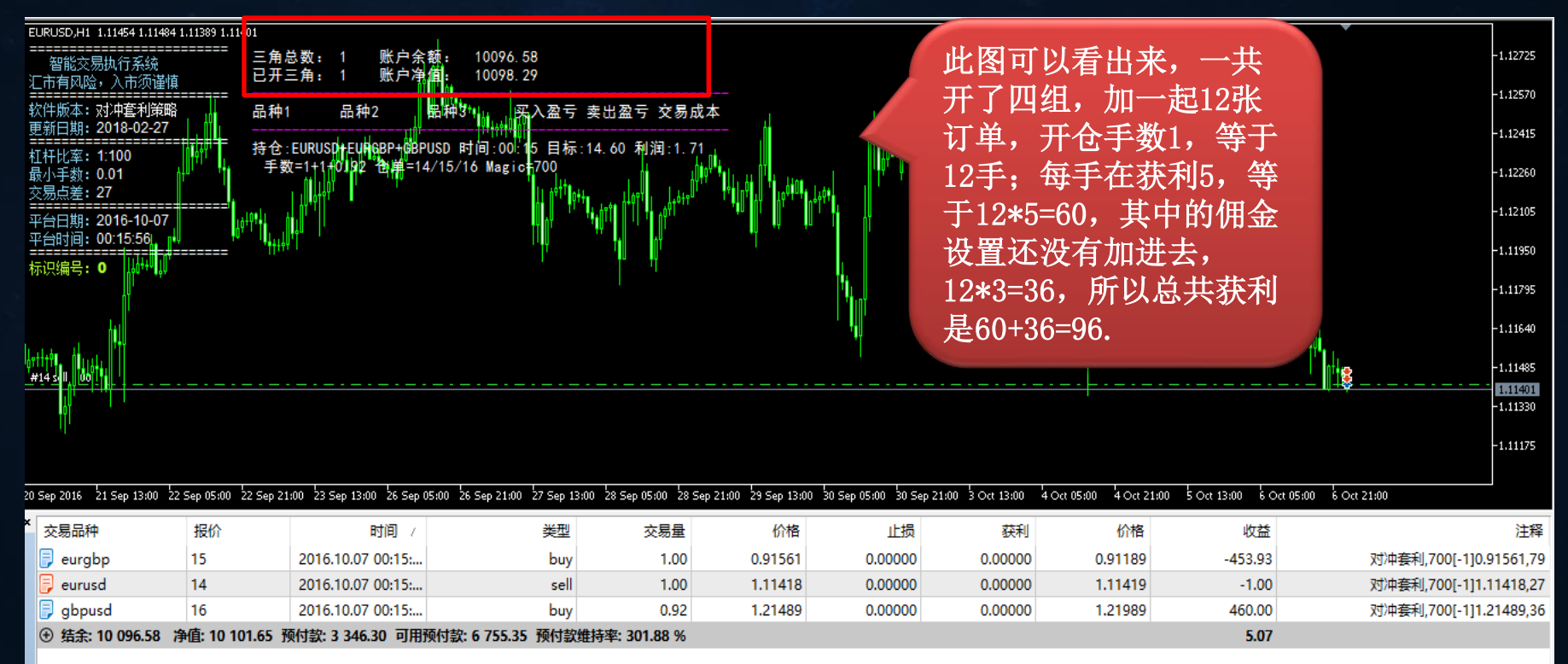

## 第二部分: 交易时间设置

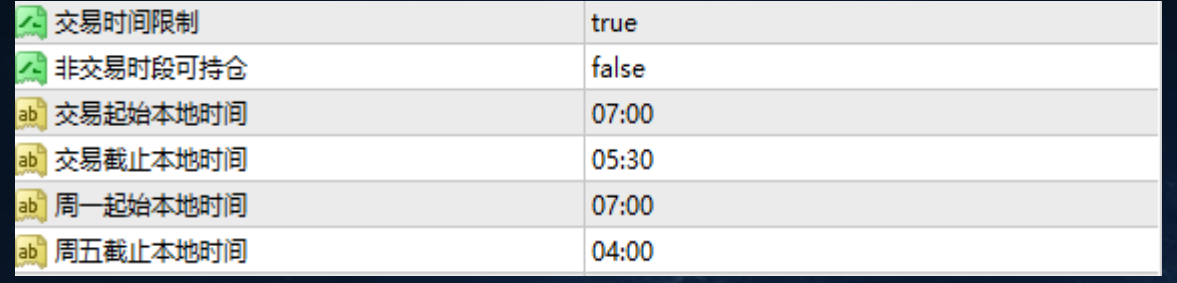

交易时间限制:指对交易时间的控制,在规定时间内做单。默认false的是关闭的,选择 true是开启时间限制。交易时间限制是总控制,控制下面五个参数是否起作用。

非交易时段可持仓: 指不在交易的时间内, 仓位如果没有获利平仓的话, 是否可以继续持 仓。选择false是不可以,指不在交易的时间内,要是订单没有获利平仓,系统会自动全 部平仓;选择true是正好相反。

注意:只有开启了交易时间限制,非交易时段可持仓才生效,要是没有开启交易时间限制, 非交易时段可持仓改成任何一种都不起作用。

交易起始本地时间、交易截止本地时间、周一起始本地时间、周五截止本地时间:指当开 启交易时间限制之后,可以来设置交易的时间,如没有开启交易时间限制,则不生效。

## 第三部分: 辅助参数设置

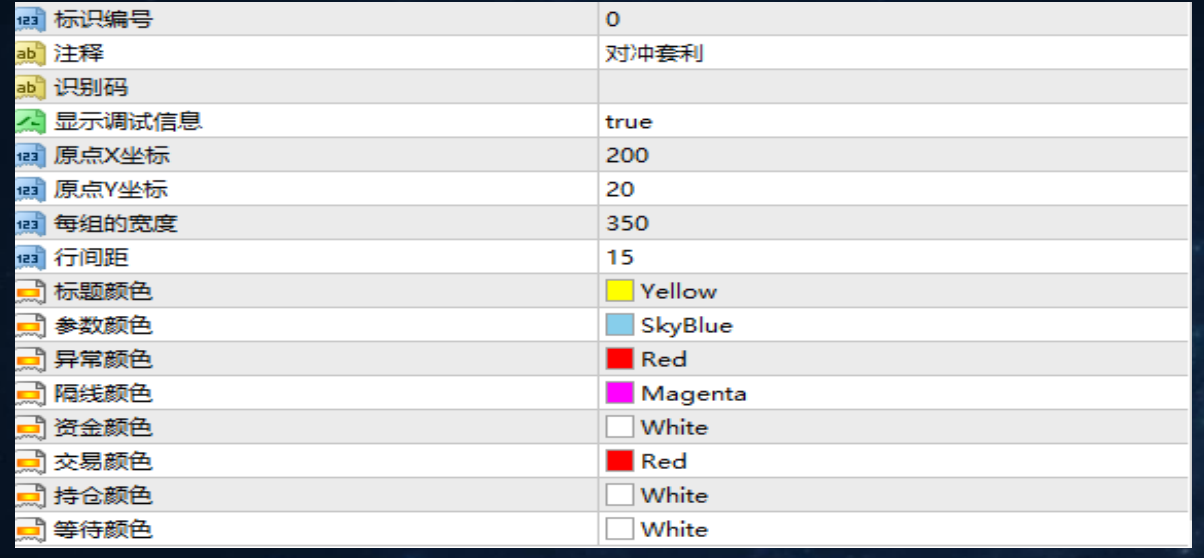

标识编号:同一个账户内挂多个相同的交易策略,标识编号要用阿拉伯数字区分开 注释:订单策略注释,可以修改

# 显示调试信号:

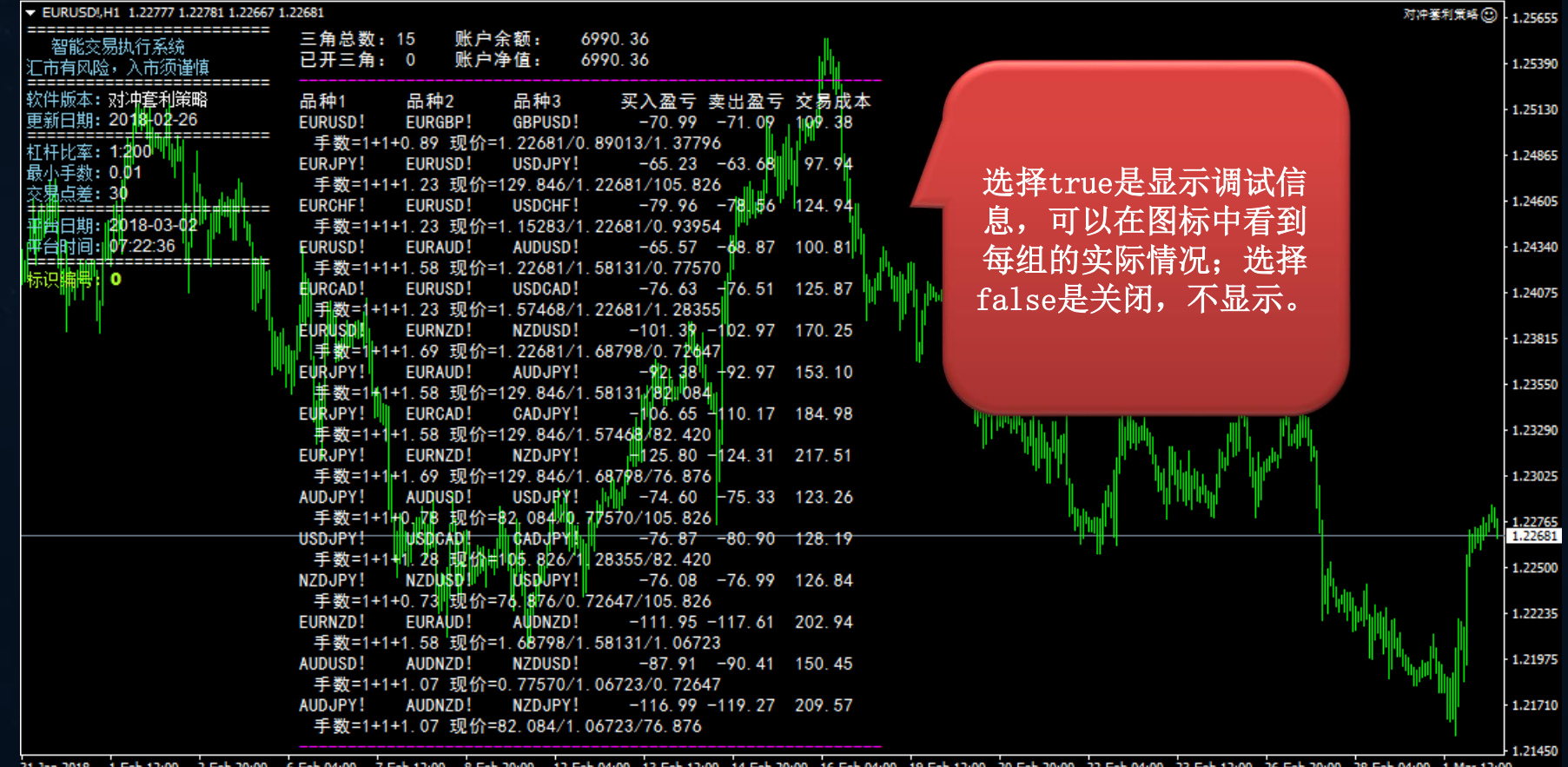

31 Jan 2018 1 Feb 12:00 266 20:00 28 Feb 04:00 28 Feb 04:00 3 Feb 20:00 12 Feb 04:00 13 Feb 12:00 14 Feb 20:00 16 Feb 04:00 19 Feb 12:00 20 Feb 20:00 22 Feb 04:00 23 Feb 12:00 26 Feb 20:00 28 Feb 20:00 1 Mar 12:00

# 对冲套利策略使用技巧

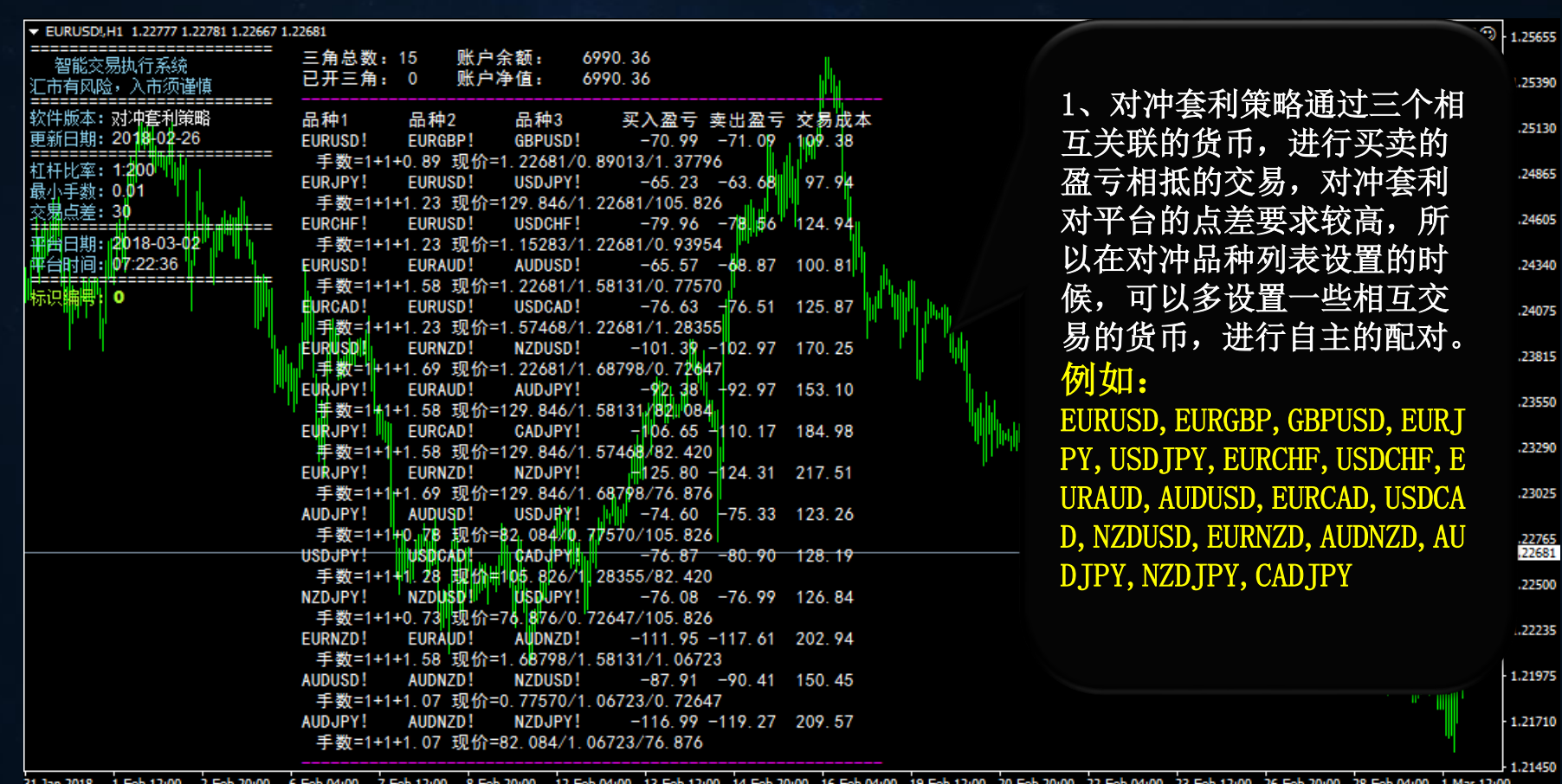

31 Jan 2018 12 Feb 04:00 13 Feb 12:00 14 Feb 20:00 16 Feb 04:00 19 Feb 12:00 20 Feb 20:00 22 Feb 04:00 23 Feb 12:00 26 Feb 20:00 28 Feb 04:00 1 Mar 12:0 **THED TAIN LED TSING** o Heb Zuttuu

2、平台的点差过高直接影响下单,设置好参数之后,可以把显示调试信号开启,这样就可 以在图表上面看见每组货币的买卖盈亏,当其中一组货币的买入或者是卖出盈亏数值变化 为正数时,就会进场做单。

3、平台的滑点和佣金也会对获利造成影响,最好不要选择有佣金的平台。三个货币的滑点 数综合点差不要超过0.5个点。

例如: 滑点数查看在订单完成的注释中可以看到, 700是策略的ID; {1}是指一组三角; 0.89227就是指令价,可以看一下指令价和做单价相差多少, 就等于出来滑点; 最后一个数 字就是点差(买价减去卖价)。

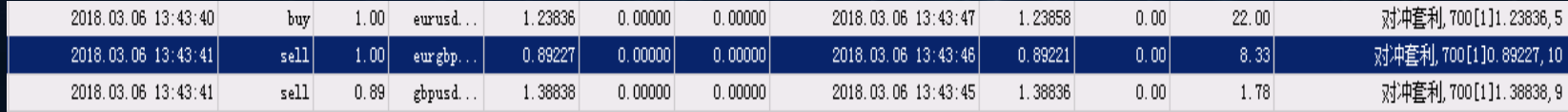

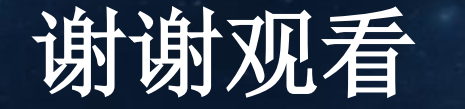